### **QCUETHINK**

# Laptops/Desktops: Selecting the Best Tools CueThink Solve Phase

Gradually introduce the tools in the Solve Phase to your students by focusing on 3 tools at a time. This will help students create their thinklets in an efficient manner. Below are the first three tools we recommend for computers and non-touchscreen tablets.

1. The **Text** tool is most easily used on non-touch devices. Have students stay away from the pen tool, as that is more easily used on touchscreen devices.

2. The **Shapes** tool helps students create clean, neat shapes. Use the rectangle and straight line tool to create tape

Aa

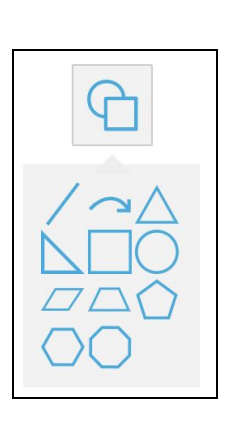

3. The **Equation Editor** allows students to create a variety of simple to complex equations. Use the right arrow or click in each blank box to fill out numbers. This tool is a great way to prepare students for computer-based assessments that use a similar equation editor.

#### **Tools For Editing Work:**

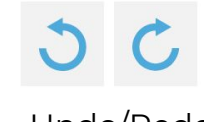

diagrams or bar models.

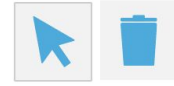

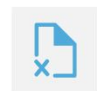

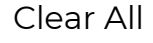

Undo/Redo Select + Trash can Clear All

## **QCUETHINK**

# iPads: Selecting the Best Tools CueThink Solve Phase

Gradually introduce the tools in the Solve Phase to your students, by focusing on 3 tools at a time. This will help students create their thinklets in an efficient manner. Below are the first three tools we recommend for iPads and touchscreen tablets.

1. The **multi-colored pen** is most easily used on touch devices. 2. The **Import Image** tool is perfect when students are working with manipulatives to create their solutions. They can upload a photo of their work into the whiteboard. This is a great option for students who feel more comfortable writing out their work on physical paper to import their work. 3. The **Shapes** tool helps students create clean, neat shapes. Use the rectangle and straight line tool to create tape diagrams or bar models.

### **Tools For Editing Work:**

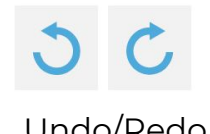

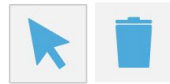

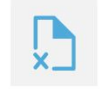

Undo/Redo Select + Trash can Clear All